# Instrukcja obsługi **AFERGUSON**

## FT-8200 HD

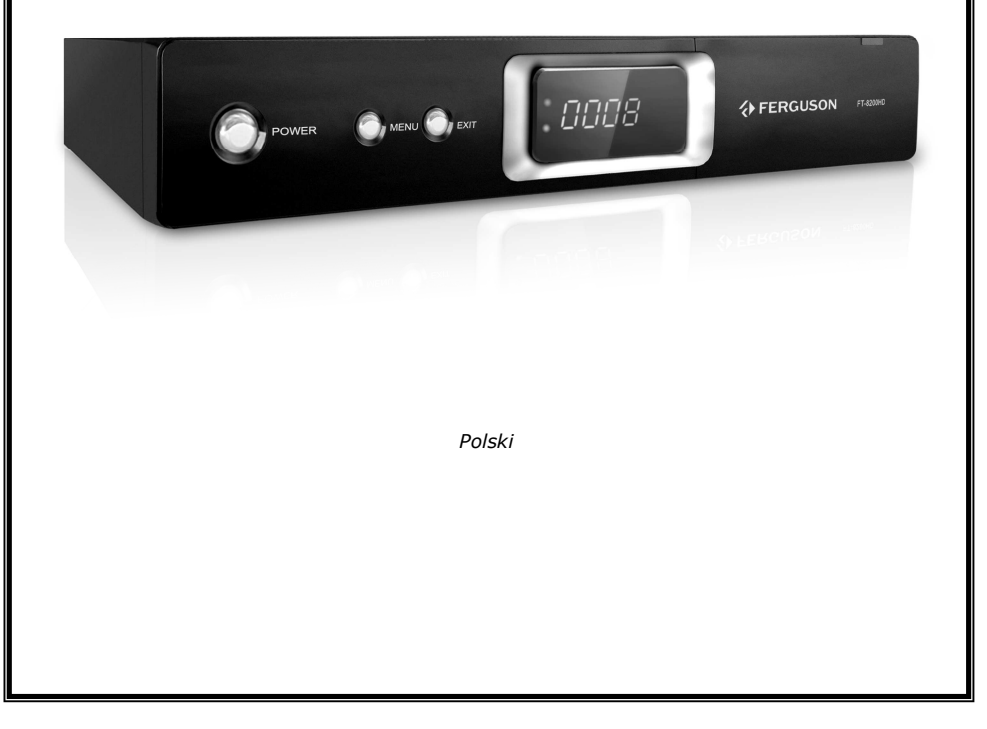

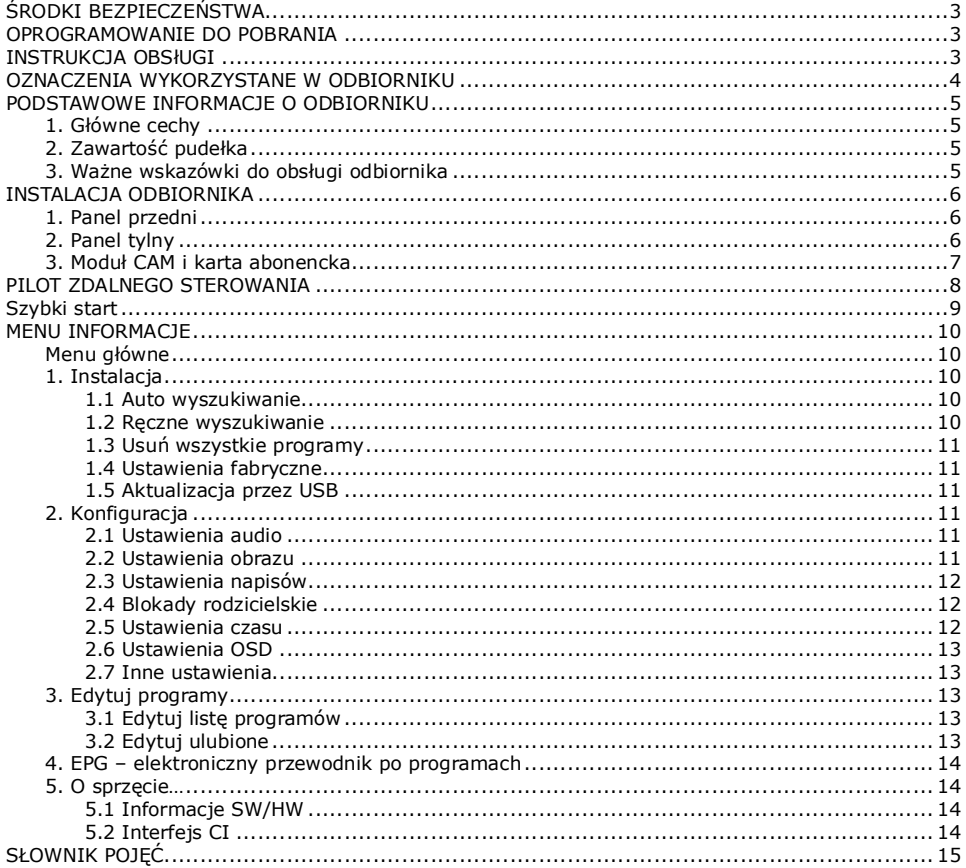

#### ŚRODKI BEZPIECZEŃSTWA

Prosimy o dokładne zapoznanie się z instrukcją obsługi i zawartymi w niej zaleceniami. Pamiętaj również o prawidłowym ustawieniu anteny satelitarnej!

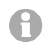

Proszę uważnie zapoznać się z instrukcją obsługi przed pierwszym uruchomieniem sprzętu.

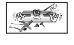

Aby uniknąć porażenia prądem nie otwieraj nigdy obudowy. Uszkodzenie plomby gwarancyjnej powoduje utratę gwarancji.

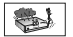

Odłącz urządzenie od sieci podczas burzy lub gdy nie będzie używane przez dłuższy  $czas.$  Pamiętaj, że gwarancja nie obejmuje uszkodzeń urządzenia, które są spowodowane uderzeniem pioruna.

Nie wystawiać odbiornika na bezpośrednie działanie promieni słonecznych. Trzymać z daleka od źródeł ciepła i od wilgotnego otoczenia. Nie zasłaniać otworów wentylacyjnych, tak aby zapewnić prawidłową cyrkulację powietrza.

Ustaw odbiornik w pozycji poziomej, na płaskiej, równej i stabilnej powierzchni.

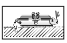

Jeśli przenosisz odbiornik z ciepłego pomieszczenia do zimnego i na odwrót odczekaj min. 1 godzinę przed włączeniem do prądu. W przeciwnym wypadku mogą wystąpić problemy.

Urządzenie należy trzymać z daleka od wazonów, butelek, akwariów I innych źródeł wody w celu uniknięcia uszkodzenia. Nie należy dotykać wtyczki zasilania gołymi rękoma.

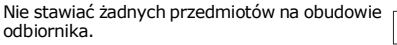

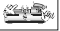

**CONTROLL** 

Przed rozpoczęciem czynności konserwacyjnych lub instalacyjnych należy odłączyć odbiornik od sieci elektrycznej. Do czyszczenia odbiornika nie należy stosować alkoholu ani płynów zawierających amoniak. W razie potrzeby czyścić za pomocą miękkiej, niestrzępiącej się szmatki zwilżonej łagodnym roztworem wody z mydłem.

Nie podłanczaj żadnych kabli kiedy wtyczka zasilania jest w gniazdku. Sprawdź czy masz sprwne kable. Kable uszkodzone mogą spowodować pożar. Proszę wyłączyć odbiornik z zasilania przy podłączaniu okablowania.

#### OPROGRAMOWANIE DO POBRANIA

Firma Ferguson wykorzystał wszystkie dostępne jej możliwości, aby dostarczyć użytkownikom aktualizacje oprogramowania, pozwalające zapewnić możliwie najnowocześniejsze parametry odbiornika telewizji satelitarnej. Firma Ferguson zastrzega sobie prawo do wnoszenia poprawek, zmian lub modyfikacji oprogramowania stosowanego w odbiorniku telewizji satelitarnej na dowolnej podstawie i bez wcześniejszego powiadomienia o takich zmianach. Aktualna wersja oprogramowania dostępna jest na stronie internetowej http://www.ferguson-digital.eu

#### INSTRUKCJA OBSłUGI

Firma Ferguson wykorzystała wszystkie dostępne jej możliwości, aby zapewnić najbardziej aktualne informacje o swoich produktach. Firma Ferguson nie udziela gwarancji związanych z zawartością niniejszej instrukcji obsługi oraz zrzeka się wszelkich domniemanych gwarancji dotyczących wartości rynkowej lub przydatności jej do określonych celów. Zawarte tutaj informacje służą jako wskazówki pozwalające na użytkowanie i konserwację odbiornika.

Firma Ferguson zastrzega sobie prawo do wnoszenia poprawek, zmian lub tłumaczenia Instrukcji obsługi bez wcześniejszego powiadomienia o takich zmianach. Z tego względu zaleca się regularne odwiedzanie naszej witryny internetowej w celu uzyskania najnowszych informacji.

#### OZNACZENIA WYKORZYSTANE W ODBIORNIKU

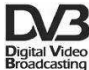

#### Logo Przekaz sygnału cyfrowego.

Logo to informuje, że odbiornik zgodny jest ze standardami DVB.

#### ASTA Ostrzeżenie ryzyko porażenia elektrycznego - nie otwierać.

Napis ten ostrzega przed otwieraniem obudowy odbiornika. Do otwierania obudowy upoważnieni są wyłącznie autoryzowani pracownicy serwisowi.

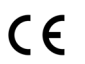

#### Logo CE.

Logo to informuje, że odbiornik zgodny jest z warunkami dyrektywy 89/336/EEC dotyczącej przestrzegania przez kraje członkowskie przepisów zgodności elektromagnetycznej oraz warunkami dyrektyw 73/23/EEC i 93/68/EEC dotyczących przestrzegania przez kraje członkowskie przepisów niskiego napięcia i bezpieczeństwa związanego z obsługa urządzeń elektrycznych.

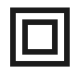

#### Logo podwójna izolacja.

Logo to informuje, że odbiornik jest urządzeniem bezpiecznym pod względem elektrycznym, o ile wykorzystywany jest zgodnie z zaleceniami określonymi w rozdziale dotyczącym bezpieczeństwa.

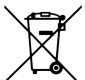

#### Bierzmy czynny udział w ochronie środowiska!

 $\checkmark$  Twoje urządzenie jest zbudowane z materiałów, które mogą być poddane ponownemu przetwarzaniu lub recyklingowi.

 $\checkmark$  W tym celu należy je dostarczyć do wyznaczonego punktu zbiórki.

#### PODSTAWOWE INFORMACJE O ODBIORNIKU

Ten odbiornik telewizji naziemnej jest efektywnym, zintegrowanym odbiornikiem HD. Posiada dużą pamięć kanałów z funkcją szybkiego wyszukiwania. Odbiornik jest zdecydowanie najlepszym wyborem jeśli chodzi odbiorniki cyfrowej telewizji naziemnej.

#### 1. Główne cechy

- Pełna kompatybilność ze standardami MPEG4, MPEG2 oraz DVB-T
- $\checkmark$  Możliwość dekodowania płatnych telewizji za pomoca modułu CAM
- $\checkmark$  Obsługa pasma 7MHz i 8MHz.
- $\checkmark$  Wielojęzykowe menu ekranowe OSD i przyjazne użytkownikowi menu.
- → Pamieć 1000 programów.
- $\checkmark$  Oddzielne listy kanałów ulubionych, telewizyjnych i radiowych.
- $\checkmark$  Automatyczne lub reczne wyszukiwanie dostępnych kanałów TV i radio
- $\checkmark$  Wyjście Component (YPbPr) z obsługą 1080i/720p
- Wyjście HDMI z obsługą HDCP
- Cyfrowe optyczne wyjście dźwięku S/PDIF
- System automatycznej konwersji PAL-NTSC-SECAM
- Obsługa logical channel number (LCN)
- Obsługa teletekstu i napisów ekranowych
- Elektroniczny Przewodnik Programów (EPG)

#### 2. Zawartość pudełka

Rozpakuj odbiornik i sprawdź czy wszystkie wymienione elementy znajdują się w zestawie

- $\checkmark$  1 x Pilot zdalnego sterowania
- $\checkmark$  1 x Instrukcja użytkownika
- $\checkmark$  1 x Odbiornik cyfrowei telewizii naziemnej

#### 3. Ważne wskazówki do obsługi odbiornika

Dzięki zastosowaniu menu ekranowego (OSD) uproszczona została obsługa odbiornika oraz zmniejszona liczba klawiszy na pilocie. Wszystkie funkcje wyświetlane są na ekranie i mogą być sterowane małą ilością klawiszy. Wspólne funkcje połączone są w jedno "MENU". Wybrana funkcja oznaczona jest kolorem. W zależności od wybranej opcji pokazane są "Klawisze funkcyjne": czerwony, żółty, zielony, niebieski i biały w postaci grafiki i opisu. Kolory przedstawiają różne funkcje w poszczególnych "Menu". Przez naciśniecie na pilocie klawisza wybrana funkcja zostanie uruchomiona. Tzw. klawisze funkcyjne są aktywne tylko wtedy, gdy w odpowiednim polu jest Interfejs użytkownika umożliwia nawigację w obrębie menu i funkcji na kilka sposobów. Bezpośredni dostęp do funkcji umożliwiają niektóre przyciski na pilocie. Przyciski są wielofunkcyjne, co oznacza, że ich funkcje zależą od wcześniej uaktywnionych elementów.

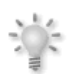

#### UWAGA:

Proszę pamiętać, że nowe oprogramowanie może zmienić funkcjonalność odbiornika. Zdjęcia i opisy zamieszczone w instrukcji mają charakter poglądowy. Jeśli zauważą Państwo błąd prosimy o jego zgłoszenie, dołożymy wszelkich starań aby go poprawić.

#### INSTALACJA ODBIORNIKA

#### 1. Panel przedni

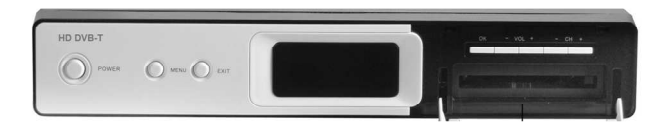

【POWER】Włącza lub wyłącza zasilanie odbiornika.

【MENU】Wyświetlanie głównego Menu na ekranie.

【EXIT】Pozwala wyjść z danego menu.

【OK】Wybór opcji w Menu lub wyświetlenie listy kanałów.

【VOL-】Dostosowanie poziomu głośności - ciszej, przesuwanie kursora w lewo w Menu.

【VOL+】Dostosowanie poziomu głośności – głośniej, przesuwanie kursora w prawo w Menu.

【CH-】Przełączenie na poprzedni kanał, przesuwanie kursora w dół w Menu.

【CH+】Przełączenie na następny kanał, przesuwanie kursora w górę w Menu.

【DISPLAY SCREEN】Wyświetlacz wskazuje numer kanału lub status. Diody wskazują zasilanie i sygnał.

【CAM】Gniazdo do instalacji modułu CAM.

#### 2. Panel tylny

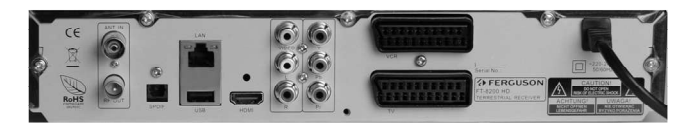

【ANT IN】Wejście sygnału anteny zewnętrznej.

【RF OUT】Wyjście pętli sygnału.

【HDMI】Podłącz do wejścia HDMI w swoim telewizorze.

【S/PDIF】Cyfrowe optyczne wyjście audio S/PDIF

【USB】Port USB do aktualizacji oprogramowania

【VIDEO】Analogowe wyjście wideo 1 x RCA

【R/L】Analogowe wyjście audio stereo 2x RCA

【YPbPr】Komponentowe wyjście video 3x RCA (YpbPr)

【TV】 Wyjście SCART do podłączenia telewizora

- 【VCR】 Wyjście SCART do podłączenia urządzenia nagrywającego (np. magnetowidu)
- 【LAN】 Złącze nieobsługiwane!

#### 3. Moduł CAM i karta abonencka

Wkładanie modułu i karty abonenckiej

Moduł dostępu warunkowego wygląda jak karty PC (zwane PCMCIA) dla laptopów. Istnieją różne rodzaje Moduły CI, odpowiednie dla różnych systemów kodowania.

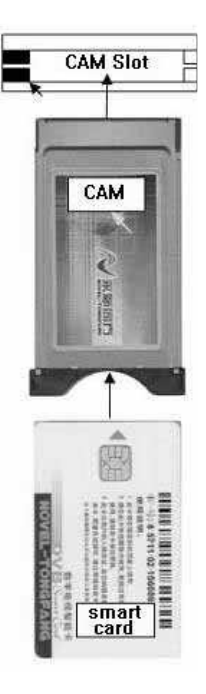

1. Najpierw wyłącz odbiornik.

2. Włóż kartę abonencką do modułu dostępu warunkowego. 3. Otwórz klapke na przednim panelu i włóż moduł CI CAM do oporu do gniazda na przednim panelu po prawej. Jeśli chcesz wyjąć moduł CAM, proszę nacisnąć czarny przycisk obok gniazda CAM.

4. Po prawidłowym włożeniu, proszę włączyć odbiornik. Od tej chwili możliwe będzie oglądanie kanałów kodowanych.

Uwaga: Sprawdź czy karta abonencka została prawidłowo włożona do modułu. Niewłaściwe umieszczenie karty może spowodować uszkodzenie modułu warunkowego dostępu.

#### PILOT ZDALNEGO STEROWANIA

#### Z uwagi na fakt standaryzacji większość urządzeń marki Ferguson korzysta z tego samego pilota zdalnego sterowania. Oznacza to, że nie wszystkie klawisze są wykorzystywane przez ten model urządzenia!!

#### POWER

Włączanie odbiornika lub przełączanie go w stan czuwania. TV/RADIO<sup>1</sup>

Przełączanie pomiędzy listą programów telewizyjnych lub radiowych.

#### **MUTE**  $\Phi$

Włączanie lub wyłączanie dźwięku.

#### BACK

Przełączanie na poprzednio wyświetlany kanał.

#### EPG

Wyświetla elektroniczny przewodnik po programach.

### **MENU**

Wyświetlanie głównego menu na ekranie.

#### FORMAT  $\Box$

Przełączanie różnych dostępnych proporcji obrazu.

#### INFO <sup>7</sup>

Wyświetla informacje o bieżącym programie.

#### EXIT

Powrót do poprzedniego podmenu, wyjście z menu.

#### **OK**

Wybór opcji w menu lub wyświetlenie listy kanałów.

#### VOL +, VOL–

Służy do dostosowania poziomu głośności (ciszej, głośniej). CH +, CH –

Przełączanie na następny lub poprzedni kanał.

#### **TEXT**

Włącza wyświetlanie teletekstu na ekranie, jeśli jest dostępny.

#### AUDIO

Przełączanie wersji ścieżki dźwiękowej, jeśli jest dostępna.

#### SUB.T

Włączenie lub wyłączenie napisów ekranowych, jeśli są dostepne.

#### FIND

Szybkie wyszukiwanie kanałów według kolejnych liter nazwy.

#### EDIT

Wyświetla okno edycji bieżacego kanału

#### OPT (option)

Przycisk niewykorzystywany w tym modelu.

#### USB/PVR

Przycisk niewykorzystywany w tym modelu.

#### FAV +

Wyświetla wybór listy kanałów ulubionych.

#### REW, PLAY, PAUSE, FF, STOP, REC

Przycisk niewykorzystywany w tym modelu.

#### PG DOWN, PG UP

Szybsze przewijanie o kilka pozycji w górę lub w dół.

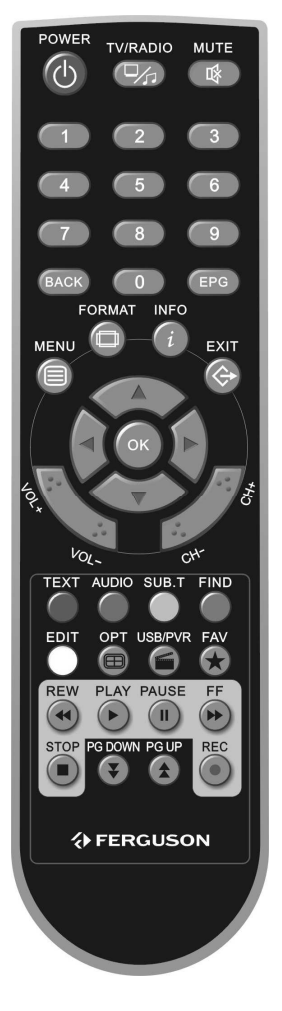

#### Szybki start

Krok 1: Sprawdź połączenia kablowe

Przed włączeniem odbiornika do zasilania upewnij się, że wszystkie kable są prawidłowo podłączone. Upewnij się, że urządzenie jest podłączone do wejścia A/V i do zasilania.

Krok 2: Włóż CAM (z kartą abonencką) jeżeli jest to wymagane przez dostawcę sygnału. Włóż prawidłowo do gniazda moduł CAM.

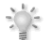

Uwaga: Nie wolno wkładać lub usuwać modułu CAM, gdy odbiornik jest włączony lub w trakcie inicjowania.

Krok 3: Włącz telewizor i ustaw właściwe wejście dźwięku i obrazu.

#### Krok 4: Włącz i ustaw odbiornik

Włącz zasilanie odbiornika. Na ekranie zobaczysz menu szybkiej instalacji. Menu to zawiera ustawienia podstawowych parametrów odbiornika. Menu to jest wyświetlane tylko jeśli w odbiorniku nie istnieją żadne kanały tzn. nie ma listy kanałów.

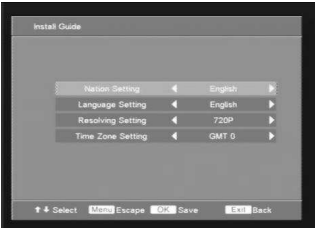

Użyj przycisków ▲ ▼ aby przesunąć kursor, a przycisków < → aby zmienić daną opcję. Naciśnij <MENU> lub <EXIT> aby wyjść z menu szybkiej instalacji.

#### Krok 5: Wyszukiwanie kanałów

Naciśnij <OK> aby zapisać wybrane ustawienia i uruchomić automatyczne wyszukiwanie AUTO SCAN.

#### Krok 6: Oglądanie telewizji

Aby wyświetlić listę kanałów naciśnij <OK>. Wybierz kanał, który chcesz oglądać za pomocą strzałek ▲▼ i naciśnij ponownie <OK> aby oglądać.

#### MENU INFORMACJE

Po prawidłowym podłączeniu i uruchomieniu odbiornika przechodzi on w tryb normalnej pracy. Jeśli sygnał jest poprawny odbiornik po włączeniu wyświetla kanał na którym został wyłączony. Pamiętaj o prawidłowym podłączaniu i ustawieniu anteny telewizyjnej.

#### Menu główne

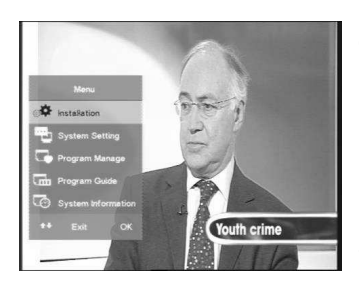

Naciśnij <MENU> na pilocie, aby wyświetlić główne menu odbiornika.

[Instalacia] [Konfiguracja] [Edytuj programy] [EPG] [O sprzęcie…]

Użyj klawiszy strzałek ▲▼ aby przesunąć kursor. Naciśnii <OK> aby wybrać Ŝądaną opcję. Aby wyjść z menu naciśnij <MENU> lub <EXIT>.

#### 1. Instalacja

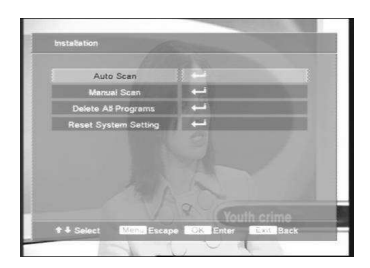

#### 1.1 Auto wyszukiwanie

Skanowanie wszystkich dostępnych kanałów, opcja ta zależy od wybranych ustawień regionalnych w menu szybkiej instalacji. Po zakończeniu wyszukiwania, nowe programy telewizyjne i radiowe będą dodawane do odpowiednich list programów.

#### 1.2 Ręczne wyszukiwanie

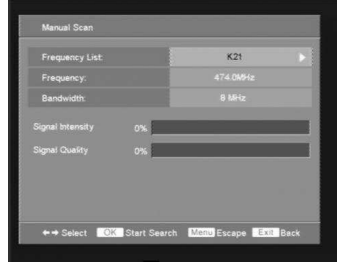

Jeśli znasz kanał na którym nadaje dana stacja, możesz skorzystać z wyszukiwania ręcznego. Użyj strzałek  $\blacklozenge$  aby wybrać kanał. Jeśli pojawi się siła i jakości sygnału, naciśnij <OK> aby rozpocząć przeszukiwanie.

Naciśnij <MENU> aby przerwać bieżącą operację.

Naciśnij <EXIT> aby wrócić do menu instalacja.

#### 1.3 Usuń wszystkie programy

Ta operacja powoduje nieodwracalne usunięcie wszystkich kanałów z odbiornika

#### 1.4 Ustawienia fabryczne

Ta operacja powoduje usunięcie wszelkich zmian dokonanych przez użytkownika. Odbiornik zostanie przywrócony do zastawów fabrycznych. Po zakończeniu działania tej operacji odbiornik zostanie automatycznie zrestartowany.

#### 1.5 Aktualizacja przez USB

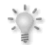

**Ostrzeżenie:** Pod żadnym pozorem nie wyłaczaj zasilania w trakcie aktualizacji. Grozi to trwałym uszkodzeniem sprzętu.

Jeśli pobierzesz prawidłowy plik, należy uaktualnić oprogramowanie według następujących kroków:

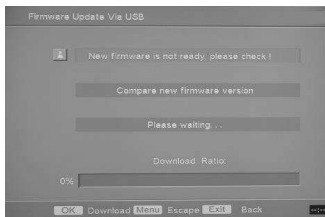

1. Sformatuj dysk USB w systemie plików FAT32 i skopiuj na niego plik image.dat

2. Wyłącz odbiornik i odłącz od antenę

3. Podłącz pamięć USB do portu USB na tylnym panelu

4. Włącz zasilanie i przejdź do menu Instalacja ->Aktualizacja przez USB.

5. Wtedy system sam sprawdzi urządzenie USB oraz plik z oprogramowaniem. Jeśli wszystko będzie poprawnie zostanie wyświetlony postep aktualizacji.

- 6. Kiedy postęp będzie wskazywał 100%, wyłącz zasilanie, odłącz pamięć USB i zrestartuj odbiornik.
- 7. Sprawdź czy masz nową wersję w menu O sprzęcie... > Informacje SW/HW.

#### 2. Konfiguracja

#### 2.1 Ustawienia audio

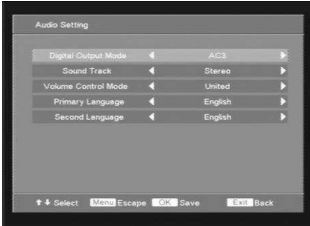

W tym menu możesz skonfigurować następujące opcje: Tryb wyjścia audio: PCM or AC3.

Ścieżka dźwiękowa: Left, Right or Stereo.

Regulacja głośności: pojedynczo, każdy kanał z osobna lub oba jednocześnie.

Ustaw język podstawowy oraz drugi preferowany jeśli podstawowy nie jest dostępny dla danego kanału.

#### 2.2 Ustawienia obrazu

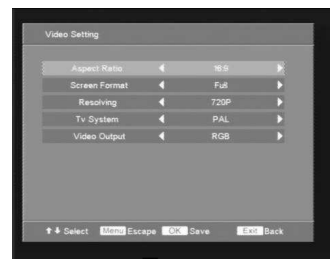

W tym menu możesz skonfigurować następujące opcje: Proporcje obrazu: 4:3 lub 16:9. Format obrazu: Pełny, LetterBox lub Pan&Scan. Rozdzielczość obrazu: 1080i lub 720p. System TV: Auto, NTSC, SECAM lub PAL.

#### 2.3 Ustawienia napisów

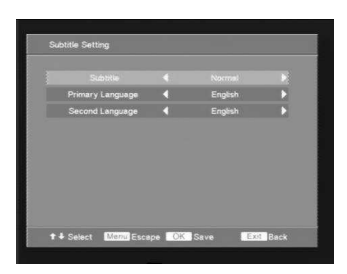

W tym menu możesz skonfigurować następujące opcje: Napisy: wyłączone, normalne lub dla niesłyszących. Ustaw język podstawowy oraz drugi preferowany jeśli podstawowy nie jest dostępny dla danego kanału.

#### 2.4 Blokady rodzicielskie

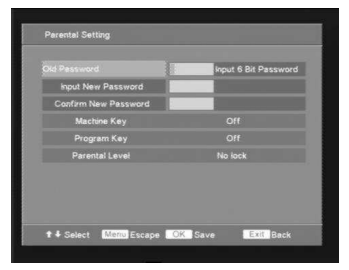

Użytkownik może wybrać poniżej opcje kontroli rodzicielskiej: Po wejściu do tego menu, należy wpisać najpierw stare hasło (fabryczna wartość 888888), a następnie można zmodyfikować i przejść kolejne etapy. Użyj przycisków numerycznych <0-9> aby wprowadzić hasło, potwierdź <OK>. Blokada urządzenia: Włącz lub Wyłącz. Blokada programu: Włącz lub Wyłącz. Poziom blokady: Bez blokady, Blokada pełna/G/PG/M/MA/AV/R

Uwaga: działanie tej funkcji zależy od tego czy dana stacja nadaje prawidłowa informacje !!!

G: Dozwolone od 8 lat PG: Dozwolone od 10 lat M: Dozwolone od 12 lat MA: Dozwolone od 14lat AV: Dozwolone od 16 lat R: Dozwolone od 17 lat

#### 2.5 Ustawienia czasu

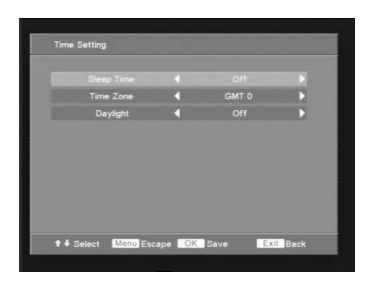

W tym menu możesz skonfigurować następujące opcje: Wyłącznik czasowy: Wyłączony, 15, 30, 60, 90, 120 lub 150 minut…

Strefa czasowa: w Polsce należy ustawić na GMT+1 Czas letni: w zależności od pory roku ustaw na włączony lub wyłączony.

#### 2.6 Ustawienia OSD

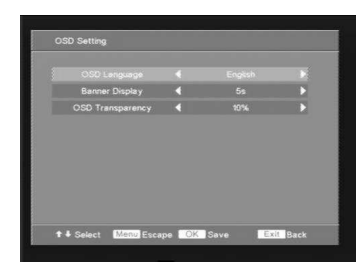

W tym menu możesz skonfigurować następujące opcje: Język OSD: wybierz preferowany język z dostępnych. Czas dla banera: określa jak długo ma się wyświetlać pasek z informacją o kanale. Przezroczystość OSD: pozwala mienić poziom przezroczystości. Domyślnie jest to 10%

#### 2.7 Inne ustawienia

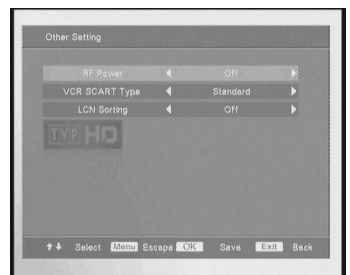

Zasilanie anteny: opcja ta powinna być włączona tylko, gdy użytkownik korzysta z anteny, która potrzebuje zasilania.

Typ VCR SCART: po włożeniu wtyczki do złącza SCART z innych urządzeń, takich jak DVD, magnetowidy do gniazda w odbiorniku, będzie on automatycznie przełączał się lub nie na wejście magnetowidu.

LCN Sortowanie: odbiornik może otrzymywać dane LNC nadawane przez operatora. Włączenie sortowania zgodnego z LNC oznacza, że kolejność kanałów na liście będzie narzucona przez operatora.

#### 3. Edytuj programy

#### 3.1 Edytuj listę programów

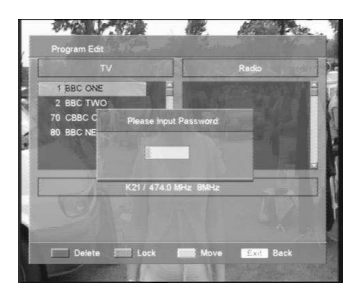

Po wejściu do menu zostaniesz poproszony o hasło (domyślnie 888888). Wybierz kanał klawiszami strzałek i wybierz jedną z opcji:

<CZERWONY> Usuń kanał <ZIELONY> Blokada <śÓŁTY> Przesuń

#### 3.2 Edytuj ulubione

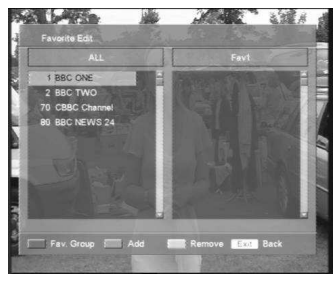

W tym menu dostępne są cztery opcje

<CZERWONY> powoduje cykliczną zmianę list ulubionych

<ZIELONY> dodaje kanał wybrany kanał do wybranej grupy ulubionych

<ZÓŁTY> działa tylko w prawej kolumnie - służy do usunięcia kanału z grupy ulubionych.

<NIEBIESKI> pojawia się po przejściu do prawej kolumny i służy do zmiany kolejności w grupie.

#### 4. EPG – elektroniczny przewodnik po programach

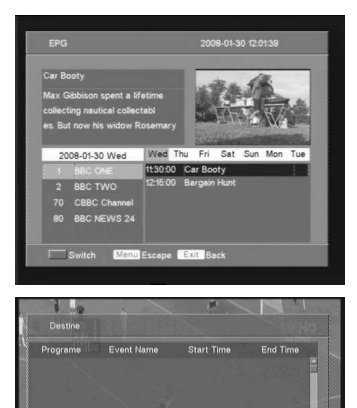

Dostarcza informacje o bieżacym i następnym programie. Działanie tej funkcji uzależnione jest od tego czy operator nadaje prawidłowe dane EPG. Jeśli dane takie nie są nadawane okienka są puste!

<CZERWONY> przełącza między listą programów z listą EPG. Zawartość górnego prawego okna oraz listy EPG zależy od wybranego programu. Szczegółowe informacie o podświetlone informacji programowej wyświetlana jest w lewym-górnym okienku. Aby przełączać się między kolejnymi dniami użyj klawiszy strzałek  $\blacklozenge$ .

Naciskając <ZIELONY> możesz zarezerwować dany program. Oznacza to, że odbiornik automatycznie przełączy się na wybraną pozycję zgodnie z danymi z EPG.

#### 5. O sprzęcie…

#### 5.1 Informacje SW/HW

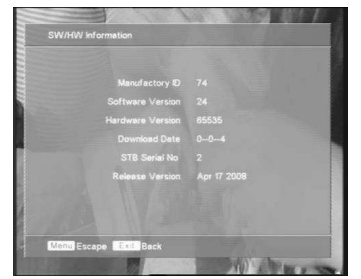

To menu zawiera podstawowe informacje o odbiorniku takie jak wersja oprogramowania i sprzętu.

#### 5.2 Interfejs CI

To menu zawiera informacje o module CAM.

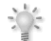

Uwaga: Wyświetlane informacje na temat modułu CAM różnią się w zależności od rodzaju modułu i karty abonenckiej.

#### SŁOWNIK POJĘĆ

CA - Conditional Access – system szyfrowania używany aby zabezpieczyć przekaz przed niepowołanym, nieautoryzowanym dostępem. Dostęp do tak zabezpieczonych kanałów mają tylko abonenci.

CAM - conditional access module – moduł warunkowego dostępu, urządzenie elektroniczne, zazwyczaj zawierające slot dla karty, umożliwiające w odbiorniku wyposażonym w gniazdo CI na dostęp to płatnych, zakodowanych kanałów.

CI - Common Interface – gniazda CI cyfrowych odbiorników służą do instalacji modułów warunkowego dostępu CAM, a tym samym umożliwiają odbiór płatnych, zakodowanych kanałów przez te moduły.

**DVB-S** standard Digital Video Broadcasting<br>definiujacy modulacie, korekcie błedów definiujący modulację. w transmisji satelitarnej. W DVB-S do transmisji kanałów przez operatora mogą być używane zarówno tryby MCPC jak SCPC. Jako strumień transportowym stosowany jest MPEG-2.

EPG - Electronic Programme Guide – Elektroniczny przewodnik po programach usługa wyświetlająca na ekranie telewizora szczegółowe informacje o bieżącym i przyszłych programach.

FTA - Free-to-air – kanały radiowe i telewizyjne niekodowane, które mogą być odbierane na każdym odbiorniku.

LNB - low-noise block converter – konwerter - przetwarza sygnał satelitarny, a następnie przesyła kablem współosiowym do tunera. Podstawowe parametry to: wzmocnienie, współczynnik szumów, pobór prądu.

MCPC - multiple channels per carrier – na danej częstotliwości (transponderze) przekazywanych jest więcej niż jeden sygnał (kanał). Wszystkie te kanały tworzą jeden strumień danych, który po modulacji jest nadawany na jednej częstotliwości.

Monoblok – urządzenie łączące w jednej obudowie dwa konwertery oraz przełącznik DiSEqC przeznaczone do odbierania sygnału z dwóch satelit o podobnych pozycjach na orbicie.

Pay-TV – Płatna telewizja cyfrowa, do której dostęp posiadają abonenci. Usługa dostarczana drogą satelitarną, kablową, naziemną lub poprzez sieć.

SCPC - Single channel per carrier – na danej częstotliwości (transponderze) przekazywany jest tylko jeden sygnał (kanał).

STB - Set-top box – jest elektronicznym urządzeniem podłączanym do telewizora, przetwarzającym sygnał z anteny satelitarnej naziemnej, kablowej lub sieci. Umożliwia odtwarzanie video, dźwięku.

TP - Transponder – jedno spośród wielu bezprzewodowych urządzeń komunikacyjnych, przekaźników, które automatycznie odbiera, moduluje, wzmacnia i odpowiada na sygnał przychodzący w czasie rzeczywistym na konkretnej częstotliwości. Termin pochodzi z połączenia słów (transmitter i responder).<br>Zazwyczaj pna każdym transponderze Zazwyczaj na każdym transponderze przekazywanych jest wiele skompresowanych cyfrowych kanałów.

DiSEqC - (Digital Satellite Equipment Control) protokół komunikacyjny, używany pomiędzy odbiornikiem satelitarnym a urządzeniami typu przełącznik, obrotnica pozwalający na przełączenie pomiędzy źródłami sygnału telewizyjnego czy sterowanie anteną.

USALS – (Universal Satellites Automatic Location System) – protokół komunikacyjny, używany pomiędzy odbiornikiem satelitarnym a obrotnicą pozwalający na sterowanie tą obrotnicą z poziomu odbiornika. Używany w połączeniu z protokołem DiSEqC 1.2.